## **[6. Remote Power On/Off \(RDM\)](https://support.launchnovo.com/kb/6-remote-power-on-off-rdm/)**

Remote Power On/Off

1. Launch RDM.

2. Use a mouse to navigate to the display you want to control, and then double click the green status indicator.

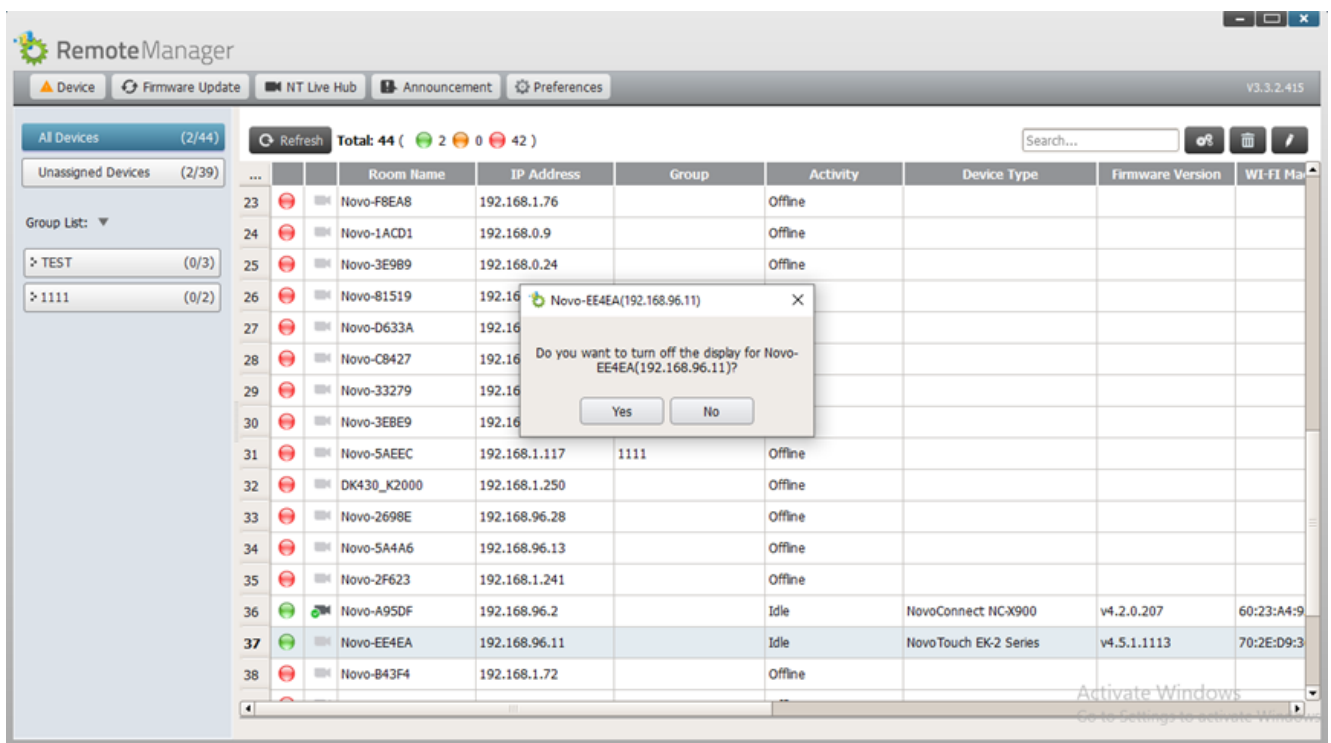

3. A confirmation window will pop up.

4. After selecting **Yes**, the status indicator for the display you want to power off will turn orange.

37 O Novo-EE4EA 192.168.96.11 Idle NovoTouch EK-2 Series  $v4.5.1.1113$ 70:2E:D9:3 5. If you want to wake a display, double click the orange status indicator.

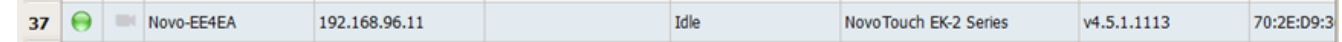

6. The display will wake up.

挂  $\overline{\left\langle \right\rangle }$  $\mathbf{b}$ 

 $\overline{\mathbb{E}}$